# brother

# Universal Printer Driver Guide

Brother Universal Printer Driver (BR-Script3) Brother Mono Universal Printer Driver (PCL) Brother Universal Printer Driver (Inkjet)

# **Overview <sup>1</sup>**

The Brother Universal Printer Driver is a printer driver for use with Brother machines connected via USB and the network. You can search for available Brother machines and print documents without installing separate printer drivers.

There are three types of the Brother Universal Printer Driver:

- Universal Printer Driver for BR-Script (PostScript<sup>®</sup> language emulation)
- $\blacksquare$  Universal Printer Driver for PCL <sup>[1](#page-1-0)</sup>
- Universal Printer Driver for Inkjet Model
- <span id="page-1-0"></span> $1$  For black and white printing only.

The Brother Universal Printer Driver is available to download from the Brother Solutions Center at [http://support.brother.com.](http://support.brother.com) For a list of Brother machines supported by each Brother Universal Printer Driver, see the "Downloads" page of the model you want to connect with.

## **Note**

- The Brother Universal Printer Driver supports only Brother machines.
- Available features of the Brother Universal Printer Driver differ depending on the machine's functions and connection types.
- The screens in this guide are from Windows  $\mathbb{R}$  XP. The screens on your computer will vary depending on your operating system.

# **Supported operating systems 1**

The Brother Universal Printer Driver supports the following operating systems:

- $\blacksquare$  Windows<sup>®</sup> XP Professional Edition
- Windows<sup>®</sup> XP Professional x64 Fdition
- $\blacksquare$  Windows Vista $^\circledR$
- $\blacksquare$  Windows<sup>®</sup> 7
- $W$ indows<sup>®</sup> 8
- $W$ indows<sup>®</sup> 8.1
- Windows Server<sup>®</sup> 2003
- Windows Server<sup>®</sup> 2008
- Windows Server<sup>®</sup> 2008 R2
- Windows Server<sup>®</sup> 2012
- Windows Server<sup>®</sup> 2012 R2

# **Using the Brother Universal Printer Driver**

## **Note**

- If you are using the Windows<sup>®</sup> Firewall or a firewall function of anti-spyware or antivirus applications, temporarily disable them to allow the Brother Universal Printer Driver to search for machines on your network.
- The following machines will be displayed in the device list: the machines using PostScript® or PCL5e/PCL6 emulation, or Inkjet models supported by the Brother Universal Printer Driver.
- $\blacksquare$  Launch the application you want to use.
- b Click **File**, then click **Print** in your application.
- c Choose **Brother Universal Printer** and click either **Preferences** or **Properties** (depending on the application you are using).

The **Brother Universal Printer** dialog box appears. If this is the first time you are using the driver, the **Discover devices** tab is already active.

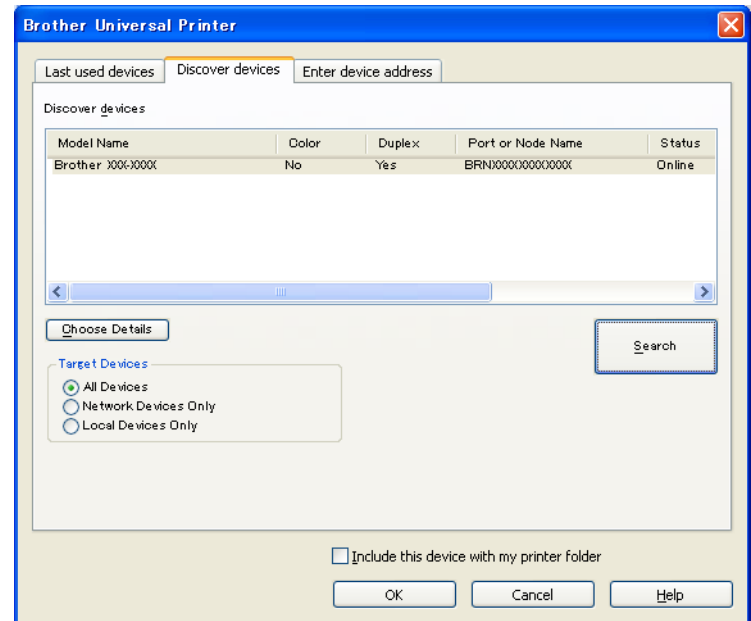

d In the **Target Devices** section, choose your connection type, and then click **Search**. The Brother Universal Printer Driver starts searching for available machines and displays the search results under **Model Name**.

#### : U **Note**

- For more information on the **Discover devices** tab, see *[Discover devices tab](#page-4-0)* on page 4.
- You can choose or search for your machine on your network using the **Last used devices** or **Enter device address** tabs. For more information on searching for machines, see *[Searching for machines](#page-4-1)* on page 4.

**6** Choose the machine you want to use from the search result and click OK.

**6** The Brother Universal Driver Preferences dialog box will appear. Make any necessary changes to the printer driver settings and click **OK**.

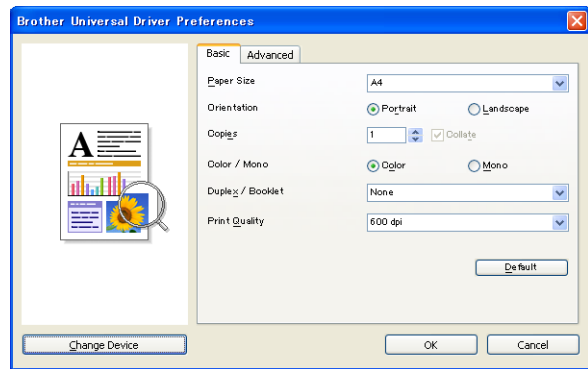

**7** Click **Print** or OK in your applications **Print** dialog box. The machine will start to print your document.

#### **Note**

After you have printed, re-enable the Windows<sup>®</sup> Firewall or a firewall function of anti-spyware or antivirus applications.

# <span id="page-4-1"></span>**Searching for machines <sup>1</sup>**

When you launch the Brother Universal Printer Driver, there are three tabs that you can use for selecting or searching for your machine:

- **Discover devices**
- **Last used devices**
- **Enter device address**

Click the **Discover devices** tab to search for available machines connected via USB and the network.

Click the **Last used devices** tab or the **Enter device address** tab to choose or to search for your machine on your network.

#### <span id="page-4-0"></span>**Discover devices tab <sup>1</sup>**

Use the **Discover devices** tab to search for machines connected via USB and the network. When the search results appear in the **Discover devices** section, select your machine from the list, and then click **OK**.

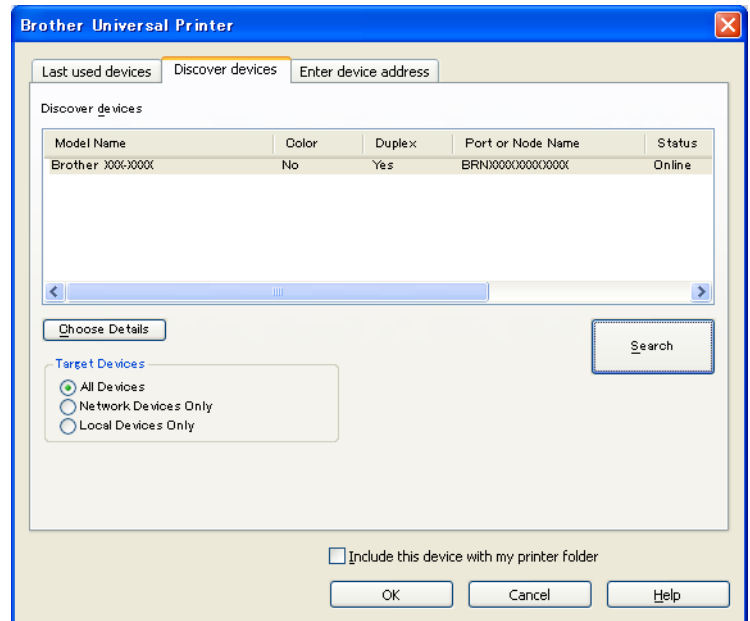

#### <span id="page-5-0"></span>**Choose Details**

When you click this button, the following screen will appear. You can choose the items you want to be displayed in the device list by selecting the check box.

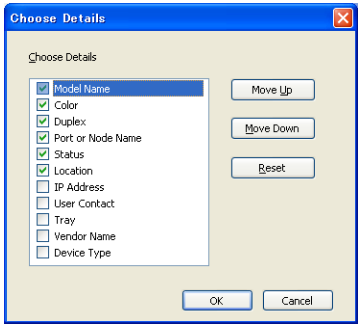

#### • **Move Up** and **Move Down**

You can change the order of the items in the device list. Choose the item and then click **Move Up** or **Move Down**.

#### ■ Target Devices

You can select the connection type of the devices you want to search for.

• **All Devices**

The Brother Universal Printer Driver searches for all machines.

• **Network Devices Only**

The printer driver searches for machines that are connected via the network.

• **Local Devices Only**

The printer driver searches for machines that are connected via USB.

■ Search

You can search for machines again and update the machines displayed in the search results.

#### <span id="page-5-1"></span>**Include this device with my printer folder**

(Not available for Windows Server® 2008, Windows Server® 2008 R2, Windows Server® 2012 and Windows Server® 2012 R2)

If you check this box and then click **OK**, the selected machine in the device list will be added to your printer folder.

## **Note**

- You must log on with Administrator rights.
- If the selected machine is already in your printer folder, the **Include this device with my printer folder** option will be grayed out.

#### <span id="page-5-2"></span>**OK**

The **Brother Universal Driver Preferences** dialog box will appear.

### **Note**

It may take a few minutes to complete a search.

## **Last used devices tab (For network-connected machines) <sup>1</sup>**

When the **Last used devices** tab is active, the Brother Universal Printer Driver will display a list of the machines you have previously used (up to 20 machines). If the search result shows **Online**, the machine is ready to print. Choose your machine from the device list, and then click **OK**.

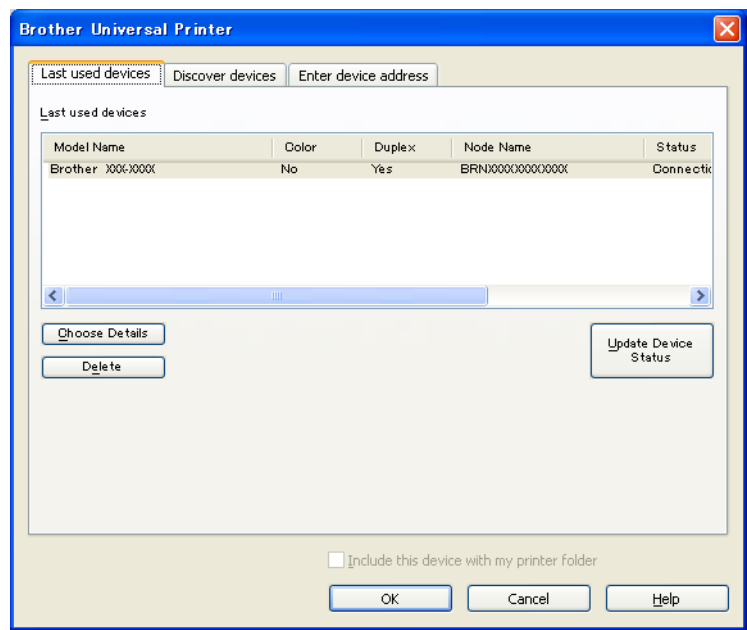

## **Note**

- Machines that are connected via USB will not be displayed.
- If the machine's status is **Offline** or **Connection Error**, click **Update Device Status** and then check its status again.

#### **Choose Details**

See *[Choose Details](#page-5-0)* on page 5.

#### ■ Delete

You can delete the selected machine from the device list.

#### **Update Device Status**

You can update the status of the machines in the device list.

#### **Include this device with my printer folder**

See *[Include this device with my printer folder](#page-5-1)* on page 5.

#### **OK**

See *OK* [on page 5.](#page-5-2)

## **Enter device address tab (For network-connected machines) <sup>1</sup>**

Use the **Enter device address** tab to search for a specific machine by entering its IP address or node name. The search result will appear in the device list. Choose your machine from the list, and then click **OK**.

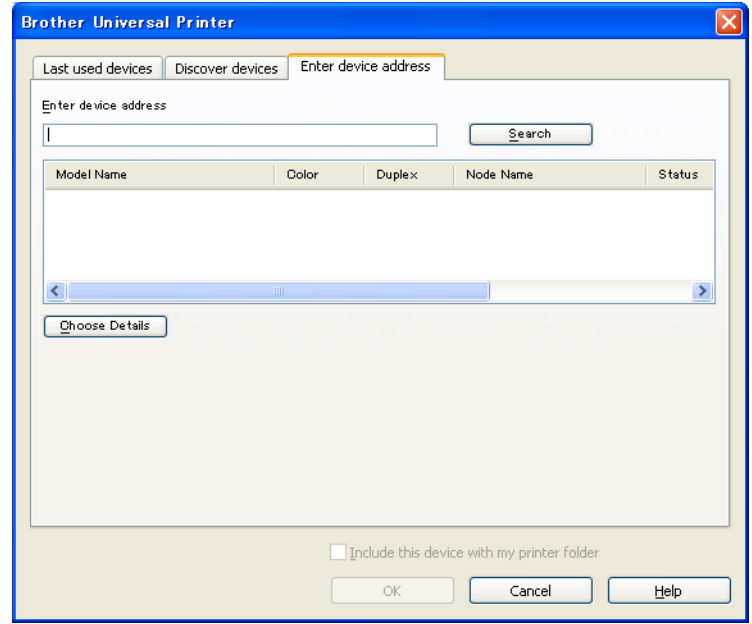

#### **Enter device address**

Enter the IP address or node name (up to 127 characters) of the machine you want to use, and then click **Search**. The specified machine will appear in the device list.

#### **Choose Details**

See *[Choose Details](#page-5-0)* on page 5.

#### **Include this device with my printer folder**

See *[Include this device with my printer folder](#page-5-1)* on page 5.

**OK**

See *OK* [on page 5.](#page-5-2)

## **Note**

- Machines that are connected via USB will not be displayed.
- If the machine you want to use does not appear in the device list, check the following points before searching for your machine again:
	- Confirm your machine's IP address or node name.
	- Confirm both your machine and computer are connected to your network.
	- Confirm there are no errors on your machine and it is in the ready state.

# **Troubleshooting <sup>1</sup>**

If there is a technical problem, see the categories below to find your solution.

The Brother Solutions Center offers the latest FAQs and troubleshooting tips. Visit us at:

### **<http://support.brother.com>**

#### **Problems with searching for machines or printing your document**

Check the following points before searching for your machine or printing your document again:

• Confirm that there are no errors on your machine and that it is in the ready state.

(For network connection)

- Confirm the Windows® Firewall or a firewall function of anti-spyware or antivirus applications are temporarily disabled.
- Confirm both your machine and computer are connected to your network.

(For USB connection)

• Confirm that both your machine and your computer are connected via USB cable.

For more information, visit the Brother Solutions Center at [http://support.brother.com.](http://support.brother.com)

#### **Problems with your Brother machine**

See the user's guide of your machine. If you need more help, visit the Brother Solutions Center at [http://support.brother.com.](http://support.brother.com)

#### **Network problems**

Contact your network administrator or visit the Brother Solutions Center at [http://support.brother.com.](http://support.brother.com)

#### **Problems with the Brother Universal Printer Driver**

Visit the Brother Solutions Center at [http://support.brother.com.](http://support.brother.com)

#### **Problems with other companies' product**

See the user's guide of the product.

# **Trademarks**

The Brother logo is a registered trademark of Brother Industries, Ltd.

Brother is a trademark of Brother Industries, Ltd.

Microsoft, Windows, Windows Vista and Windows Server are either registered trademarks or trademarks of Microsoft Corporation in the United States and/or other countries.

PostScript is a registered trademark of Adobe Systems Incorporated in the United States and/or other countries.

**Any trade names and product names of companies appearing on Brother products, related documents and any other materials are all trademarks or registered trademarks of those respective companies.**

# **Compilation and Publication Notice**

Under the supervision of Brother Industries Ltd., this manual has been compiled and published, covering the latest product descriptions and specifications.

The contents of this manual and the specifications of this product are subject to change without notice.

Brother reserves the right to make changes without notice in the specifications and materials contained herein and shall not be responsible for any damages (including consequential) caused by reliance on the materials presented, including but not limited to typographical and other errors relating to the publication.

©2011-2014 Brother Industries, Ltd. All rights reserved.

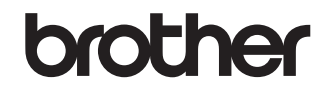

**Visit us on the World Wide Web <http://www.brother.com/>**